# Final Net Revision Second Term

2015 - 2016

# First Preparatory

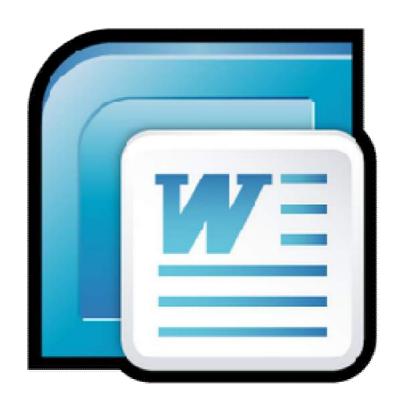

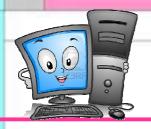

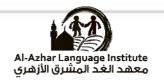

# **Questions**

| Question 1: complete the following: (2007/2008)                          |
|--------------------------------------------------------------------------|
| (save - print - title bar - copy - format)                               |
| 1) The name of the opened file appeared on                               |
| 2) You can format the paragraph from Menu.                               |
| 3) To save the file we useicon.                                          |
| 4) To copy a paragraph we usecopy.                                       |
| 5) We can print the file usingorder.                                     |
| Question 2: choose the correct answer: (2007/2008)                       |
| 1) The <b>tool</b> is used to align the text to the                      |
| (Right $-$ left $-$ on the center)                                       |
| 2) To select the paragraph we click on the paragraph                     |
| (one click – double click – trible click)                                |
| 3) The lates tool is used tothe file.                                    |
| (print – store – open )                                                  |
| 4) To move a word from place to another inside the document we select it |
| then select(copy -cut - paste)                                           |
| 5) After selecting copy or cut we must select (insert - paste - save)    |
|                                                                          |

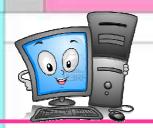

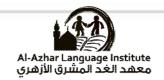

)

| Question 3: 1 | put ( <b>√</b> ) | or (*)      | (2007/2008) |
|---------------|------------------|-------------|-------------|
| Question 5.   | pui (* )         | , OI (**) ( | <u> </u>    |

| <ol> <li>We can change font size and the</li> </ol> | font type in word program. | ( ) |
|-----------------------------------------------------|----------------------------|-----|
|-----------------------------------------------------|----------------------------|-----|

- 2) The U tool is used to italic the text. ( )
- 3) When pressing End key the cursor will move to the beginning of the page.
- 4) We can't add a border to the word page. ( )
- 5) To open the properties of the page click on File menu then page setup.

( )

Question 4: match column (A) with column (B) (2007/2008)

A

В

1) To italic the text

a) <u>u</u>

2) To align the text to the left

b)

3) To underline the text

c)

4) To copy the format

- d)
- 5) To preview the document before printing
- 万
- f)

e)

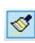

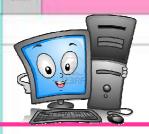

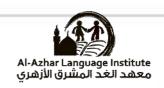

| Question 5: choose the correct answer: (2008/2009)                            |
|-------------------------------------------------------------------------------|
| 1) Is one of the main screen component for word application                   |
| (Ruler – document – taskbar)                                                  |
| 2) Viewing the page as print planning is called                               |
| (Normal view – web layout – print layout)                                     |
| 3) The tool is used for                                                       |
| (Justify – center – change font)                                              |
| 4) To save the document we use                                                |
| (Save - open - new)                                                           |
| 5) To make borders or framing for the page we use the menu of                 |
| (Format $-$ edit $-$ file)                                                    |
|                                                                               |
| Question 6: complete the spaces: (2008/2009)                                  |
| 1) The tool <u>U</u> make Under the selected text.                            |
| 2) To add picture into the document we use the menu of                        |
| 3) To select sentence we press the left button of mouse with pressing the key |
| of                                                                            |
| 4) To insert table into document we use the menu of                           |
| 5) To print the document we usefrom file menu.                                |
|                                                                               |

(4)

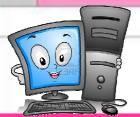

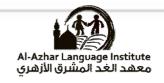

B

| Question | 7: put (✓ | ) or (*): | (2008/2009) |
|----------|-----------|-----------|-------------|
|          | _         |           |             |

| 1) | Is used to page preview before printing. | ( ) |
|----|------------------------------------------|-----|
|----|------------------------------------------|-----|

- 2) I is used to italic the text
- 3) To replace word in document we use "Replace" option.
- 4) "page up" button is used to move one page down
- 5) We cannot change the font size in word application.

### Question 8: match column (A) with column (B) (2008/2009)

| 1) | Is used to copy format       | a) | <u>A</u> - |
|----|------------------------------|----|------------|
| 2) | Is used to change font color | b) |            |
| 3) | Is used to print document    | c) |            |

- Is used to insert table 4) d)
- Is used to center the text 5) e)
  - f)

# Question 9: complete the following (2009/2010)

# (Document window-justify-print preview –find – font size)

- 1) ..... used for searching a word inside the document.
- 2) .....is used to page preview before printing.
- 3) ......contain different font sizes.
- 4) ...... a place which is used in typing.
- 5) .....align the text with both the left and right margins by adding extra spaces between words.

Final Second Term Net Revision

(5)

2015 - 2016

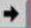

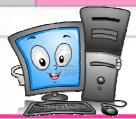

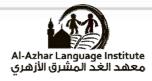

|            | ş. |  |
|------------|----|--|
| S CHIEFFEE |    |  |

| C C                                                                                                    |               |
|----------------------------------------------------------------------------------------------------|---------------|
| Question 10: put (✓) or (×): (2009/2010)                                                                      |               |
| 1) Data may be pictures or text or number or symbols.                                                         | ( )           |
| 2) The cell is the intersection between row and column.                                                       | ( )           |
| 3) There is only one attributes for writing which is italic only.                                             | ( )           |
| 4) There is only one place for deleting file.                                                                 | ( )           |
| Question 11 choose the correct answer: (2009/2010)  1) To delete a character or letter in front of the cursor |               |
| (delete –backspace - End)                                                                                     |               |
| 2) To numbered a list you can use(bullets – numbers -                                                         | - characters) |
| 3) To print a document (copy - print pre                                                                      | view –print)  |
| 4) The default line spacing is (single – 1.5 lines –                                                          | double)       |
| 5) To cancel the last action you have done click on (forw                                                     | vard –undo -  |
| redo)                                                                                                    |               |
|                                                                                                    |               |

### Question 12 choose the correct answer: (2010/2011)

- 1) We use (backspace –delete end) to delete a letter behind the cursor.
- 2) We use (save as copy delete) to save the document.
- 3) We choose (close -save- exit) from file menu to close MS-word program.
- 4) We insert auto shapes from (insert view file) menu.
- 5) To open new document we can select new from (new-file-table) menu.

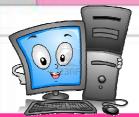

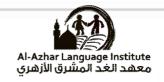

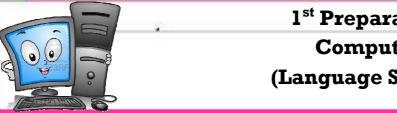

| Question 13: put ( | ✓ or (*): | (2010/2011): |
|--------------------|-----------|--------------|
|                    |           |              |

- 1) We select a word by left double click mouse ( ) 2) We insert a table from insert menu and choosing a table. 3) We can use borders for the page and we can't for the paragraph. ( ) 4) We can change the direction of the page before printing.
- 5) We can insert a new column with in a table has been created.

# Question 14: complete the following (2010/2011)

(WordArt – New – Format Painter – Insert – Help – Open )

- 1) We choose ......to identify MS-word program properties and it's option.
- 2) You can make the text on the image of a curve or a multi colors or shadow under the text by using .....
- 3) We can transfer formats through an icon in tools bar called ......
- 4) We add a picture from .....menu then choosing picture.
- 5) We choose ...... to open a file saved in a previous time from file menu.

### Question 15: choose the correct answer: (2011/2012)

- 1) The bar at the top of the window where the symbol, program name and the name of the opened document is (Formatting – status – Title).
- 2) We open (File Edit Insert) menu to put a picture in the document.
- 3) Icon alignment of the center are in (formatting status title) bar
- 4) We select the text then choose icon (U I B).
- 5) We choose new from (View File- Table) menu to open a new document.

**(7)** 

6) We press icon (print – view~ print preview) to show the page before printing.

Final Second Term Net Revision

2015 - 2016

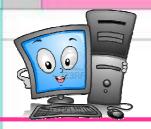

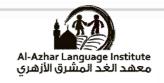

| Question 16 |
|-------------|
|-------------|

| Mer  | ntion four types of d                                               | lata th     | nat can be entered in a word program (2011/2 | 2012 | 2)  |  |  |  |
|------|---------------------------------------------------------------------|-------------|----------------------------------------------|------|-----|--|--|--|
| 1    | 1)                                                                  |             |                                              |      |     |  |  |  |
| 2    | 2)                                                                  |             |                                              |      |     |  |  |  |
| 3    | )                                                                   | • • • • • • | •••••                                        |      |     |  |  |  |
| 4    | )                                                                   | • • • • • • | ············                                 |      |     |  |  |  |
|      |                                                                     |             |                                              |      |     |  |  |  |
| Que  | estion 17 Match (2                                                  | 2011/       | <u>′2012):</u>                               |      |     |  |  |  |
|      | A                                                                   |             | В                                            |      |     |  |  |  |
| 1)   | 1) Replace a) To return the last action you did                     |             |                                              |      |     |  |  |  |
| 2)   | 2) Find b) To make the text italic                                  |             |                                              |      |     |  |  |  |
| 3)   | Undo                                                                | c)          | To exchange the selected text with another   | r te | xt  |  |  |  |
| 4)   | I                                                                   | d)          | To re-executing commands that you have       | ma   | de. |  |  |  |
| 5)   | Redo                                                                | e)          | To search for text within a document         |      |     |  |  |  |
| 0116 | estion 18: put (✔)                                                  | or (*       | ): (2011/2012):                              |      |     |  |  |  |
|      |                                                                     |             | e software in order to create a new docume   | nt ( | ( ) |  |  |  |
|      |                                                                     |             |                                              | (    |     |  |  |  |
|      |                                                                     |             |                                              |      |     |  |  |  |
|      | 3) The table is inserted into page document from the View Menu. ( ) |             |                                              |      |     |  |  |  |
|      | 4) We open the File menu and choose Exit to close the program. ( )  |             |                                              |      |     |  |  |  |
| 5    | ) After finishing w                                                 | riting      | g the document we can't format it.           | (    | )   |  |  |  |

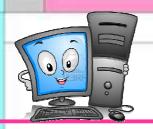

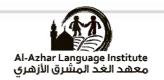

# **Answers**

# Question 1: complete the following: (2007/2008)

(save - print - title bar - copy - format)

- 1) The name of the opened file appeared on title bar
- 2) You can format the paragraph from Format Menu.
- 3) To save the file we use <u>save</u> icon.
- 4) To copy a paragraph we use copy order.
- 5) We can print the file using print order.

# Question 2: choose the correct answer: (2007/2008)

1) The  $\boxed{\equiv}$  tool is used to align the text to the .....

(Right – left – on the center)

2) To select the paragraph we click on the paragraph .......

(one click – double click – <u>trible click</u>)

3) The  $\blacksquare$  tool is used to .....the file.

 $(print - \underline{save} - open)$ 

4) To move a word from place to another inside the document we select it then select ......(copy -cut - paste)

5) After selecting copy or cut we must select .... (insert - paste - save )

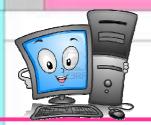

# 1<sup>st</sup> Preparatory Computer

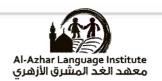

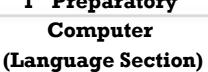

# Question 3: put ( $\checkmark$ ) or (x) (2007/2008)

- 1) We can change font size and the font type in word program. **(✓**)
- 2) The U tool is used to italic the text. ( \* )
- 3) When pressing **End** key the cursor will move to the beginning of the page.

**(** × )

4) We can't add a border to the word page.

( \* )

5) To open the properties of the page click on File menu then page setup.

**(**✓ )

# Question 4: match column (A) with column (B) (2007/2008)

A В

- 1) To italic the text a)
- To align the text to the left 2) **b**)
- To underline the text 3) c)
- To copy the format 4) d)
- To preview the document before printing 5) **E**)

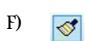

 $(1 \sim \underline{\mathbf{E}}) (2 \sim \underline{\mathbf{D}}) (3 \sim \underline{\mathbf{A}}) (4 \sim \underline{\mathbf{F}}) (5 \sim \underline{\mathbf{C}})$ 

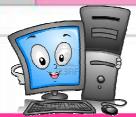

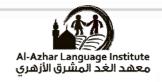

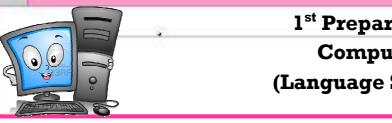

| Question 5: choose the correct answer: (2008/2009)                 |                                         |  |  |  |  |
|--------------------------------------------------------------------|-----------------------------------------|--|--|--|--|
| 1) Is one of the main screen component for word application        |                                         |  |  |  |  |
| ( <u>Ruler</u> – document – taskbar)                               |                                         |  |  |  |  |
| 2) Viewing the page as print planning is called                    |                                         |  |  |  |  |
| (Normal view – web layout – print layout                           | <del>)</del>                            |  |  |  |  |
| 3) The tool is used for                                            |                                         |  |  |  |  |
| ( <u>Justify</u> – center – change font)                           |                                         |  |  |  |  |
| 4) To save the document we use                                     | • • • • • • • • • • • • • • • • • • • • |  |  |  |  |
| $(\underline{Save} - open - new)$                                  |                                         |  |  |  |  |
| 5) To make borders or framing for the page we use the menu of      | of                                      |  |  |  |  |
| ( <u>Format</u> – edit – file)                                     |                                         |  |  |  |  |
| Question 6: complete the spaces: (2008/2009)                       |                                         |  |  |  |  |
| 1) The tool <u>U</u> make <u>Line</u> Under the selected text.     |                                         |  |  |  |  |
| 2) To add picture into the document we use the menu of insert      |                                         |  |  |  |  |
| 3) To select sentence we press the left button of mouse with pr    | ressing the key                         |  |  |  |  |
| of <u>Ctrl</u> .                                                   |                                         |  |  |  |  |
| 4) To insert table into document we use the menu of <u>table</u> . |                                         |  |  |  |  |
| 5) To print the document we use <u>print</u> from file menu.       |                                         |  |  |  |  |
| Question 7: put (✓) or (*): (2008/2009)                            |                                         |  |  |  |  |
| 1) 📓 Is used to page preview before printing.                      | ( <b>x</b> )                            |  |  |  |  |
| 2) <i>I</i> is used to italic the text                             | <b>(✓</b> )                             |  |  |  |  |
| 3) To replace word in document we use "Replace" option. (✓)        |                                         |  |  |  |  |
| 4) "page up" button is used to move one page down (*)              |                                         |  |  |  |  |
| 5) We cannot change the font size in word application. (*)         |                                         |  |  |  |  |
| z, s current cruit-oc true care an welle application.              | ` /                                     |  |  |  |  |

(11) **Final Second Term Net Revision** 

2015 - 2016

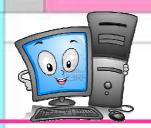

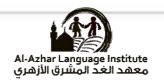

В

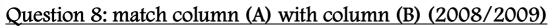

|   | A                            |            |  |
|---|------------------------------|------------|--|
| 1 | Is used to copy format       | a) 🔼 -     |  |
| 2 | Is used to change font color | b) 🛅       |  |
| 3 | Is used to print document    | c) <u></u> |  |
| 4 | Is used to insert table      | d) 🥳       |  |
| 5 | Is used to center the text   | e)         |  |
|   |                              | f) m       |  |

$$(1 \sim \underline{D}) (2 \sim \underline{A}) (3 \sim \underline{E}) (4 \sim \underline{B}) (5 \sim \underline{C})$$

# Question 9: complete the following (2009/2010)

(Document window-justify-print preview –find – font size)

- 1) Find used for searching a word inside the document.
- 2) Print preview is used to page preview before printing.
- 3) Font sizes contain different font sizes.
- 4) Document window a place which is used in typing.
- 5) Justify align the text with both the left and right margins by adding extra spaces between words.

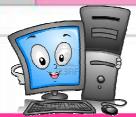

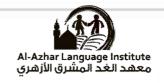

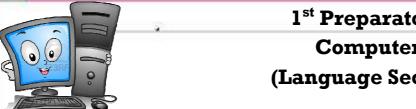

# Question 10: put ( $\checkmark$ ) or (x): (2009/2010)

- 1) Data may be pictures or text or number or symbols. **(**✓ )
- 2) The cell is the intersection between row and column.  $(\checkmark)$
- 3) There is only one attributes for writing which is italic only. (\*)
- $(\checkmark)$ 4) There is only one place for deleting file.

### Question 11 choose the correct answer: (2009/2010)

1) To delete a character or letter in front of the cursor ...

(delete – backspace - End)

- 2) To numbered a list you can use ......(bullets numbers characters)
- 3) To print a document ...... (copy print preview -print)
- 4) The default line spacing is ...... (single 1.5 lines double)
- 5) To cancel the last action you have done click on ..... (forward -undo redo)

### Question 12 choose the correct answer: (2010/2011)

- 1) We use (backspace –delete end) to delete a letter behind the cursor.
- 2) We use (save as copy delete) to save the document.
- 3) We choose (close –save- exit) from file menu to close MS-word program.
- 4) We insert auto shapes from (insert view file) menu.
- 5) To open new document we can select new from (new-file-table) menu.

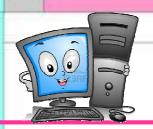

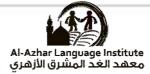

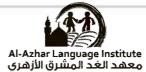

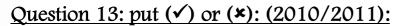

- 1) We select a word by left double click mouse **( ✓ )**
- 2) We insert a table from insert menu and choosing a table. **( ×** )
- 3) We can use borders for the page and we can't for the paragraph. (\*)
- **(**✓ ) 4) We can change the direction of the page before printing.
- **(**✓ ) 5) We can insert a new column with in a table has been created.

#### Question 14: complete the following (2010/2011)

(WordArt – New – Format Painter – Insert – Help – Open)

- 1) We choose **Help** to identify MS-word program properties and it's option.
- 2) You can make the text on the image of a curve or a multi colors or shadow under the text by using WordArt
- 3) We can transfer formats through an icon in tools bar called **Format Painter**
- 4) We add a picture from **Insert** menu then choosing picture.
- 5) We choose Open to open a file saved in a previous time from file menu.

### Question 15 choose the correct answer: (2011/2012)

- 1) The bar at the top of the window where the symbol, program name and the name of the opened document is (Formatting – status – Title).
- 2) We open (File Edit <u>Insert</u>) menu to put a picture in the document.
- 3) Icon alignment of the center are in (formatting status title) bar
- 4) We select the text then choose icon ( $\underline{U} I \underline{B}$ ) to make text bold and heavy.
- 5) We choose new from (View File Table) menu to open a new document.
- 6) We press icon (print view- print preview) to show the page before printing.

(14)Final Second Term Net Revision

2015 - 2016

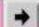

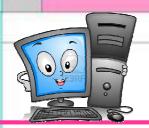

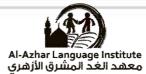

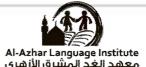

Question 16: mention four types of data that can be entered in a word program (2011/2012)

- 1) Text
- 2) Numbers
- 3) Pictures
- 4) Symbols

#### Question 17: Match (2011/2012):

В A

- Replace To return the last action you did 1) a)
- Find To make the text italic 2) **b**)
- 3) Undo To exchange the selected text with another text c)
- To re-executing commands that you have made. 4) Ι d)
- To search for text within a document Redo 5) e)

 $(1 \sim \underline{C}) (2 \sim \underline{E}) (3 \sim \underline{A}) (4 \sim \underline{B}) (5 \sim \underline{D})$ 

# Question 18: put ( $\checkmark$ ) or ( $\ast$ ): (2011/2012):

- 1) We must first **open** the software in order to create a new document..(  $\checkmark$  )
- **(√** ) 2) We can view the page more than one way.
- 3) The table is inserted into page document from the View Menu. ( \* )
- **(**✓ ) 4) We open the File menu and choose Exit to close the program.
- 5) After finishing writing the document we can't format it. ( \* )

(15)

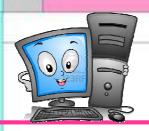

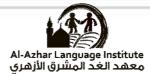

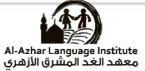

# **Answers** Of **School Model Exams**

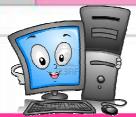

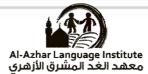

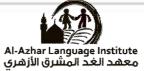

| Mod                                                                                                    | del Exam (1)                                                                                             |
|----------------------------------------------------------------------------------------------------|----------------------------------------------------------------------------------------------------|
| Question 1: Put ( $\checkmark$ ) or ( $*$ ):                                                                                                    |                                                                                                    |
| 1) Formatting text programs help in writing                                                                                                    | ng and formatting text and correcting mistakes.                                                          |
|                                                                                                    | ( )                                                                                                    |
| 2) Standard toolbar contains a group of co                                                                                                    | ·                                                                                                    |
| 3) A word can be selected by mouse doubl                                                                                                    |                                                                                                    |
| 4) Backspace is used to remove a letter for                                                                                                    | ward to the pointer. ( )                                                                                 |
| 5) A saved file can be reopened.                                                                                                    | ( )                                                                                                    |
| Question 2: Choose the correct answer:                                                                                                    |                                                                                                    |
| <ol> <li>We open (File – Edit – Insert) menu to p</li> <li>Icon alignment of the center are in ( for</li> <li>We select the text then choose icon ( U</li> <li>We choose new from (View – File- Table</li> <li>We choose (close –save- exit) from file</li> </ol> | rmatting – status – title ) bar  - I - B ) to make text bold and heavy. le) menu to open a new document. |
| Question 3: Complete: (Save – title bar                                                                                                    | <u> – copy – format – insert )</u>                                                                       |
| <ol> <li>The name of the opened file appeared of</li> <li>You can format the paragraph from</li> <li>To save the file we use</li></ol>                                                                                                    |                                                                                                    |
| Question 4: Match:                                                                                                    |                                                                                                    |
| A                                                                                                    | В                                                                                                    |
| 1) Is used to copy format                                                                                                    | a) A                                                                                                    |
| 2) Is used to change font color                                                                                                    | b)                                                                                                    |
| 3) Is used to insert table                                                                                                    | c) <u>u</u>                                                                                              |
| 4) Is used to center the text                                                                                                    | d)                                                                                                    |
| 5) To underline the text                                                                                                    | e) =                                                                                                    |

(17)

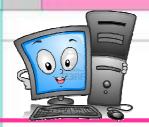

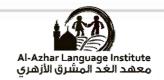

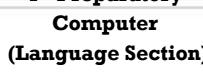

#### Model Answer Exam (1)

#### Question 1: Put ( $\checkmark$ ) or (\*):

| 1) | Formatting text | programs | help in | writing and | formatting text an | d correcting mistakes. |
|----|-----------------|----------|---------|-------------|--------------------|------------------------|
|----|-----------------|----------|---------|-------------|--------------------|------------------------|

2) Standard toolbar contains a group of commands represented as symbols.

3) A word can be selected by mouse double left click.

4) Backspace is used to remove a letter forward to the pointer.

5) A saved file can be reopened.

### <u>Ouestion 2: Choose the correct answer:</u>

- 1) We open(File Edit Insert) menu to put a picture in the document.
- 2) Icon alignment of the center are in (formatting status title) bar
- 6) We select the text then choose icon (U  $I \mathbf{B}$ ) to make text bold and heavy.
- 3) We choose new from (View File Table) menu to open a new document.
- 4) We choose (close –save- exit) from file menu to close MS-word program.

### Question 3: Choose the correct answer: (Save – title bar – copy – format – insert)

- 1) The name of the opened file appeared on title bar
- 5) You can format the paragraph from format Menu.
- 6) To save the file we use <u>Save</u> icon.

2) Is used to change font color

- 7) To copy a paragraph we use copy order.
- 8) We add a picture from insert menu then choosing picture.

#### **Question 4: Match:**

A 1) Is used to copy format

- 3) Is used to insert table
- 4) Is used to center the text
- 5) To underline the text
- $(1 \sim \underline{D}) (2 \sim \underline{A}) (3 \sim \underline{B}) (4 \sim \underline{E}) (5 \sim \underline{C})$

В

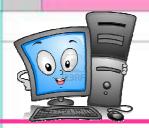

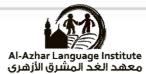

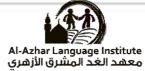

|                                            | Model Exam (2)                                                                                                    |            |                                   |
|--------------------------------------------|----------------------------------------------------------------------------------------------------|------------|-----------------------------------|
| <u>Qu</u>                                  | testion 1: Put (✓) or (×):                                                                                                    |            |                                   |
| 1)                                         | Is used to page preview before printing.                                                                                                    | (          | )                                 |
| 2)                                         | I is used to italic the text                                                                                                    | (          | )                                 |
| 3)                                         | "page up" button is used to move one page down.                                                                                                    | (          | )                                 |
| 4)                                         | We cannot change the font size in word application.                                                                                                    | (          | )                                 |
| 5)                                         | The cell is the intersection between row and column                                                                                                    | . (        | )                                 |
| <u>Qu</u>                                  | estion 2: Choose the correct answer:                                                                                                    |            |                                   |
| <ul><li>2)</li><li>3)</li><li>4)</li></ul> | We use (backspace –delete – end) to delete a letter be We use (save– copy – delete) to save the document. We choose (close –save~ exit) from file menu to close We insert auto shapes from (insert – view – file) me To open new document we can select new from (new | e N<br>nu. | IS-word program.                  |
| <u>Qu</u>                                  | uestion 3 : Complete : ( WordArt – New – Copy – Fo                                                                                                    | rm         | at Painter – Insert - Open )      |
|                                            | You can make the text on the image of a curve or a retext by using                                                                                                    | nul        | ti colors or shadow under the     |
| 2)                                         | We can transfer formats through an icon in tools ba                                                                                                    | r ca       | alled                             |
| 3)                                         | We add a picture frommenu then choosin                                                                                                    | g p        | icture.                           |
| 4)                                         | We chooseto open a file saved in a previous                                                                                                    | as t       | ime from file menu.               |
| 5)                                         | Toa paragraph we use copy order.                                                                                                    |            |                                   |
| <u>Qu</u>                                  | uestion 4: Match:                                                                                                    |            |                                   |
|                                            | A                                                                                                    |            | В                                 |
| 1)                                         | We choose from "Format Menu" to insert numbers                                                                                                    | a)         | Wrapped text                      |
| 2)                                         | One of "word " advantages is                                                                                                    | b)         | Formatting bar                    |
| 3)                                         | One of the opening screen components                                                                                                    | c)         | To return the last action you did |
| 4)                                         | Undo                                                                                                    | d)         | Bullets and Numbering             |
| <i>5)</i>                                  | I                                                                                                    | e)         | To make the text italic           |
|                                            |                                                                                                    |            |                                   |

(19) **Final Second Term Net Revision** 

2015 - 2016

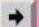

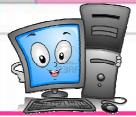

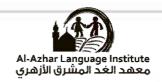

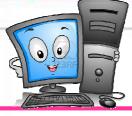

| Model Answer Exam (2)                                                                                                    |                                                            |  |  |  |  |  |
|----------------------------------------------------------------------------------------------------|------------------------------------------------------------|--|--|--|--|--|
| Question 1 : Put ( $\checkmark$ ) or ( $\times$ ):                                                                       |                                                            |  |  |  |  |  |
| 1) Is used to page preview before printing.                                                                              | ( <u>*</u> )                                               |  |  |  |  |  |
| 2) <i>I</i> is used to italic the text                                                                                   | ( <u>&lt;</u> )                                            |  |  |  |  |  |
| 3) "page up" button is used to move one page dov                                                                         | vn. ( <u>*</u> )                                           |  |  |  |  |  |
| 4) We cannot change the font size in word applica                                                                        | ation. ( 👱 )                                               |  |  |  |  |  |
| 5) The cell is the intersection between row and col                                                                      | umn. ( <u>&lt;</u> )                                       |  |  |  |  |  |
| Question 2 : Choose the correct answer :  1) We use (backspace -delete - end) to delete a let                            | ter behind the cursor.                                     |  |  |  |  |  |
| 2) We use ( $\underline{save}$ – copy – delete) to save the docum                                                        | ent.                                                       |  |  |  |  |  |
| 3) We choose (close –save- exit) from file menu to                                                                       | close MS-word program.                                     |  |  |  |  |  |
| 4) We insert auto shapes from (insert – view – file                                                                      | ) menu.                                                    |  |  |  |  |  |
| 5) To open new document we can select new from                                                                           | (new- <u>file</u> -table) menu.                            |  |  |  |  |  |
| Question 3: Complete: (WordArt – New – Copy<br>1) You can make the text on the image of a curve<br>text by using WordArt |                                                            |  |  |  |  |  |
| 2) We can transfer formats through an icon in too                                                                        | ls bar called <mark>Format</mark> <u>Painter</u>           |  |  |  |  |  |
| 3) We add a picture from <b>Insert</b> menu then choosing                                                                | ng picture.                                                |  |  |  |  |  |
| 4) We choose Open to open a file saved in a previous                                                                     | ous time from file menu.                                   |  |  |  |  |  |
| 5) To copy a paragraph we use copy order.                                                                                |                                                            |  |  |  |  |  |
| Question 4 : Match : A                                                                                                   | В                                                          |  |  |  |  |  |
| 1) We choose from "Format Menu" to insert number                                                                         | s a) Wrapped text                                          |  |  |  |  |  |
| 2) One of "word " advantages is                                                                                          | b) Formatting bar                                          |  |  |  |  |  |
| 3) One of the opening screen components                                                                                  | c) To return the last action you did                       |  |  |  |  |  |
| 4) Undo                                                                                                    | d) Bullets and Numbering                                   |  |  |  |  |  |
| 5) I (1 ~ D) (2 ~ A) (3 ~ B) (4 ~ C)                                                                                     | e) To make the text italic (5 ~ $\underline{\mathbf{E}}$ ) |  |  |  |  |  |

(20)

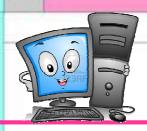

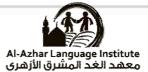

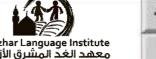

# **AI-AZHAR Model Exams**

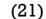

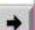

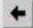

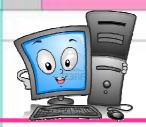

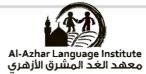

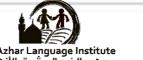

| AL-AZHAR AL-SHARIF<br>HELWAN ZONE<br>First                                                                    | year exam , prep. stage 1431/1432 – 20                                                                                                    | 10/201  | 1    |               |
|----------------------------------------------------------------------------------------------------|----------------------------------------------------------------------------------------------------|---------|------|---------------|
| Second term                                                                                                   | Computer                                                                                                    |         |      | Time : 2 hour |
| Answer the following que                                                                                      | stions :-                                                                                                    |         |      |               |
| (1) Choose the correct answ                                                                                   | wer from the brackets : -                                                                                                    |         |      | [5 marks]     |
| 2 - We use ( Save as – Copy -                                                                                 | lete – End ) to delete a letter behind the cur<br>- Delete ) to save the document .<br>- Exit ) from file menu to close MS-word pr                                     |         |      |               |
| 4 - We insert Auto shapes fro                                                                                 | om ( Insert - View - File ) menu .                                                                                                    |         |      |               |
| 5 - To open new document w                                                                                    | e can select <u>New</u> from ( New – File – Table )                                                                                                    | menu .  | Ė    |               |
| (2) Put ( √ ) or (× ): -                                                                                      |                                                                                                    |         |      | [ 2.5 marks ] |
| I - We select award by left de                                                                                | ouble click mouse.                                                                                                    | (       | )    |               |
|                                                                                                    | sert menu and choosing a table.                                                                                                    | (       | )    |               |
| 3 - We can use borders for th                                                                                 | e page and we can't for the paragraph .                                                                                                    | (       | )    |               |
|                                                                                                    | ion of the page before printing.                                                                                                    | (       | )    |               |
|                                                                                                    | mn with in a table has been created.                                                                                                    | (       | )    | 79            |
| (3) Complete using the suit                                                                                   | table word : -                                                                                                    |         |      | [ 2.5 marks ] |
| ( Word                                                                                                    | Art – New – Format Painter – Insert – He                                                                                                    | lp - OI | en)  |               |
| 2 - You can make the text on<br>the text by using<br>3 - We can transfer formats<br>4 - We add a picture from | the image of a curve or a multi colors or sh<br>the image of a curve or a multi colors or sh<br>through an icon in tools bar called                                    | adow u  | ndei |               |
|                                                                                                    | أستلة المتخلفين عن الفصل الدراسي الأول                                                                                                    |         |      | [ 10 marks ]  |
| - Choose the correct answ                                                                                     | <u>er</u>                                                                                                    |         |      |               |
| 1 - Computer are varied but<br>2 - The output and input uni<br>3 - GB equals ( 1024 MB - 1                    | the most expensive one is ( PC – Mackintos<br>it at the same time is ( Mouse – Scanner – To<br>024 B – 1000 KB – 1024 KB ) .<br>reb by ( HTML – WWW – URL – Google ) . | oueh se |      |               |
|                                                                                                    |                                                                                                    |         |      |               |
|                                                                                                    |                                                                                                    |         |      |               |

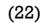

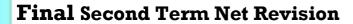

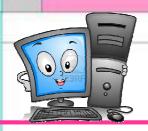

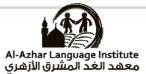

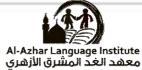

#### Model Answer Exam 2010 ~ 2011

#### Ouestion 1: Choose the correct answer

- 1) Backspace
- 2) Save as
- 3) <u>Exit</u>
- 4) Insert
- 5) <u>File</u>

#### Question 2: Put ( $\checkmark$ ) or (\*):

- 1) (🗹)
- 2) (\*)
- 3) (👱 )
- **4)** (**<u>✓</u>**)
- 5) 🗹

# Question 3: Complete:

- 1) Help
- 2) WordArt
- 3) Format painter
- 4) Insert
- 5) Open

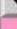

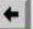

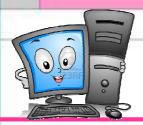

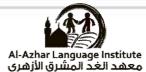

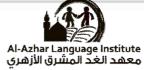

| AL-AZHAR AL-SHARIF<br>SOUTH CAIRO ZONE             | 9.                                                                                                    |            |           |                    |
|----------------------------------------------------|----------------------------------------------------------------------------------------------------|------------|-----------|--------------------|
|                                                    | First year exam, prep. stage 1434/1                                                                            | 435 – 2    | 2013/201  | 1                  |
| Second term                                        | Computer                                                                                                    |            |           | Time : 2 hou       |
| Answer the following q                             | uestions :-                                                                                                    |            |           |                    |
| (1) Put (√) or (×):-                               |                                                                                                    |            |           | [5 marks]          |
| 1- Formatting Text progr<br>correcting the mistake | ram helps in writing the text , formattings .                                                                  | ng it an   | d         | ( )                |
| 2- Standard Tool Bar cor                           | itains a group of commands in a form o                                                                         | of syml    | ools .    | ( )                |
| 3- A word can be selected                          | by right mouse double click .                                                                                  | -0.047.DED |           | Ó                  |
| 4- Backspace key is used                           | to delete a letter in front of the pointer                                                                     | ٠.         |           | ,                  |
| 5- You can reopen a file s                         | aved before .                                                                                                  |            | (         | í                  |
| (2) Complete the followi                           | ng sentences using the words from th                                                                           | e list :-  |           | [ 2.5 marks ]      |
| (V                                                 | VordArt – Format Painter – New – O                                                                             | pen – l    | Help – In | sert)              |
| 1- You can move formats                            | by an icon in the Standard Tool Bar e                                                                          | alled      |           | 8202355<br>5       |
|                                                    | possibilities in the Formatting Text pro                                                                       |            |           |                    |
|                                                    | choose Menu then choose Pic                                                                                    |            |           | 05-907W624300223   |
|                                                    | in a form of a curve or put a shadow fo                                                                        |            | ext by us | ing                |
| 5- You can open a file sav                         | ed before from File Menu then choose                                                                           | the co     | mmand     |                    |
| (3) Read and match :-                              |                                                                                                    |            |           | [2.5 marks]        |
| I- To make the text bold,                          | you choose                                                                                                    | a-         | Undo      | 76.35.400.00.0047  |
| 2- To cancel the last actio                        | on you have done, you choose                                                                                   | b-         | В         |                    |
|                                                    | ave done once again, you choose                                                                                | c-         | U         |                    |
| 4- To underline a word,                            | you choose                                                                                                    | d-         | Insert    |                    |
| 5- To use special symbols                          | Marian Caracana Caracana Caracana Caracana Caracana Caracana Caracana Caracana Caracana Caracana Caracana Cara | e-         | Redo      |                    |
| -                                                  | " Questions for first term                                                                                     | ."         |           |                    |
| - Choose the correct ans                           |                                                                                                    |            |           | [ 10 marks ]       |
| 1- There are many kinds                            | of computers but the most expensive or                                                                         | ne is ( l  | PC - Lap  | top – Mainframe) . |
| 2- One of output units is                          | (Mouse - Printer - Touch screen ).                                                                             |            |           |                    |
| 3 - Megabyte = ( 1024 Byt                          | e – 1024 Gigabyte – 1024 Kilobyte).                                                                            |            |           |                    |
| 4- The World Wide Web                              | is symbolized by ( Google - WWW - U                                                                            | RL).       |           |                    |
|                                                    |                                                                                                    |            |           |                    |

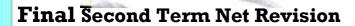

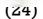

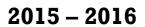

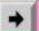

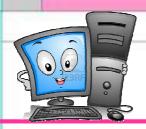

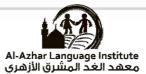

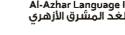

#### Model Answer Exam 2013 ~ 2014

### Question 1 : Put ( $\checkmark$ ) or (\*):

- 1) (🔨)
- 2) (🗸)
- 3) (\*)
- 4) (\*)
- 5) 🗹

#### **Question 2: Complete**

- 1) Format painter
- 2) <u>Help</u>
- 3) Insert
- 4) WordArt
- 5) Open

#### Question 3: Read and Match:

 $(1 \sim \underline{\mathbf{B}}) (2 \sim \underline{\mathbf{A}}) (3 \sim \underline{\mathbf{E}}) (4 \sim \underline{\mathbf{C}}) (5 \sim \underline{\mathbf{D}})$ 

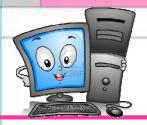

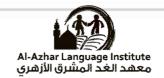

|                    |                                                                                                    |                                              | رة الأزهرية                | أز هر الشريف<br>بة لمنطقة القاه | الإ<br>الإدارة المركزي      |  |  |  |  |
|--------------------|----------------------------------------------------------------------------------------------------|----------------------------------------------|----------------------------|---------------------------------|-----------------------------|--|--|--|--|
| ۲۰۱۰/۲م<br>كة ونصف | ۱۱۶۳۹/۱۶۳۵ هـ - ۱۱۰<br>الزمن:- ساء                                                                                                    | عدادي (لغات) للعام الدراسي<br>العنسب الآلي   | ، الأول الإد               |                                 | امتحان الذ<br>الفصل الدراسي |  |  |  |  |
| O1 : comple        | te the sentences wi<br>(Format - Inser                                                                                                    | th appropriate word<br>t – Copy – view – Sav |                            | س الرابع درجتان ونص<br>Open)    | من السؤال الأول إل          |  |  |  |  |
| 1- We can          | n open old documen                                                                                                    | t by                                         |                            | . ,                             |                             |  |  |  |  |
| 2- 10 cop          | by text we can use I a picture we can use                                                                                                    | e menu                                       |                            |                                 |                             |  |  |  |  |
| 4- We can          | n format font and par                                                                                                    | ragraphs by use                              |                            | manıı                           |                             |  |  |  |  |
| 5- To sav          | e a file we can use                                                                                                    |                                              |                            | . menu                          |                             |  |  |  |  |
| Q2: choose         | the correct Answer                                                                                                    | between bracts                               |                            |                                 |                             |  |  |  |  |
| 1- This ic         | on <b>used</b> in text                                                                                                    | alignment (                                  | right - l                  | ift – center                    | r)                          |  |  |  |  |
| 2- Before          | any text format mus                                                                                                    | st be (select text                           | <ul> <li>unsele</li> </ul> | ct text - al                    | lĺ)                         |  |  |  |  |
| 3- This ice        | on <b>w</b> used in                                                                                                    | (print – sa                                  | ave – on                   | en)                             |                             |  |  |  |  |
| 4- Ms-Wo           | ord is one of pro                                                                                                    | grams (word processing                       | g – sprea                  | d sheets -                      | drawing)                    |  |  |  |  |
| o- we mu           | st be used                                                                                                    | after using copy or cut                      | (insert –                  | past - sav                      | re)                         |  |  |  |  |
| U3: Put (V         | or (X)                                                                                                    |                                              |                            | -                               |                             |  |  |  |  |
| 1. Standa          | rd tools bar contain                                                                                                    | some of order as icons                       |                            | (                               | )                           |  |  |  |  |
|                    | n't format data in tab<br>is icon used to copy i                                                                                                    |                                              |                            | (                               | )                           |  |  |  |  |
| 4. We can          | format a text witho                                                                                                    | iormat<br>ut salactina                       |                            | ( -                             | )                           |  |  |  |  |
| 5. To add          | word art we use for                                                                                                    | mat menn                                     |                            | (                               | ) -                         |  |  |  |  |
|                    | ne from group (A) w                                                                                                    |                                              |                            | . (                             | )                           |  |  |  |  |
|                    | No. of Concession, Name of Street, or other Designation, Name of Street, or other Designation, Name of Street, or other Designation, Name of Street, Or other Designation, Name of Street, Or other Designation, Name of Stree | A                                            |                            | В                               |                             |  |  |  |  |
| 1                  | To change font col                                                                                                    | lor                                          | 1                          | Cut                             |                             |  |  |  |  |
| 2                  | To Italic the text                                                                                                    |                                              | 2                          | Enter                           |                             |  |  |  |  |
| 3                  | To copy the forma                                                                                                    | t from text to other                         | 3                          | A                               |                             |  |  |  |  |
| 4                  | To save document                                                                                                    |                                              | 4                          |                                 |                             |  |  |  |  |
| 5                  | To move the text fi                                                                                                    | rom place to other                           | 5                          | A                               |                             |  |  |  |  |
|                    |                                                                                                    |                                              | 6                          | 4                               |                             |  |  |  |  |
| Ouestion for s     | students retarded .                                                                                                    | complete the sent                            | •.•                        |                                 |                             |  |  |  |  |
| 1- Mous            | se is one of                                                                                                    | complete the sentence                        | s with a                   |                                 |                             |  |  |  |  |
| 2- Printe          | er is one of                                                                                                    | unite                                        |                            | درجات                           | عثر                         |  |  |  |  |
| 3- Inform          | mation is result of                                                                                                    | Droces                                       | agina                      |                                 |                             |  |  |  |  |
| 4- The b           | 3- Information is result of                                                                                                    |                                              |                            |                                 |                             |  |  |  |  |
| 5                  | is one of c                                                                                                    | computer system                              | ···· var                   |                                 |                             |  |  |  |  |
|                    |                                                                                                    | Good luck                                    |                            |                                 |                             |  |  |  |  |
|                    |                                                                                                    |                                              |                            |                                 |                             |  |  |  |  |

**Final Second Term Net Revision** 

(26)

2015 – 2016

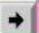

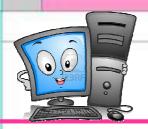

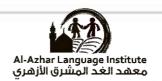

#### Model Answer Exam 2014 ~ 2015

#### Question 1 Complete

- 1) Open
- 2) Copy
- 3) Insert
- 4) Format
- 5) Save as

#### **Question 2: Choose**

- 1) Center
- 2) Select text
- 3) Save
- 4) Word processing
- 5) paste

#### Question 3: Put ( $\checkmark$ ) or (\*):

- 1) 🗸
- 2) 🗴
- 3) ✓
- 4) ×
- 5) ×

#### Question 4: Read and Match:

$$(1 \sim 3) (2 \sim 4) (3 \sim 6) (4 \sim 5) (5 \sim 1)$$

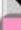